# **XỬ LÝ TÍN HIỆU VỚI THUẬT TOÁN THÍCH NGHI TRÊN DSK** SIGNAL PROCESSING WITH ADAPTIVE ALGORITHM ON DSK

## **TS.TRẦN SINH BIÊN, NCS. TRẦN THỊ PHƯƠNG THẢO**

*Khoa Điện - Điện tử, Trường ĐHHH Việt Nam*

#### *Tóm tắt*

*Bài báo nghiên cứu ứng dụng thuật toán thích nghi trong xử lý tín hiệu và triển khai trên DSK C6713. Các kết thực nghiệm cho thấy khi ứng ứng dụng bộ lọc số với thuật toán thích nghi NLMS trên DSK C6713 cho chất lượng tín hiệu ra sau lọc khá tốt. Trong cả 2 trường hợp với nhiễu URN và nhiễu Chirp cho tín hiệu sau xử lý gần như tín hiệu mong muốn. Kết quả khảo sát cho thấy có thể ứng dụng bộ lọc thích nghi trong xử lý tín hiệu trên thực tế.*

#### *Abstract*

*This paper studies the application of adaptive algorithms signal processing and deployment on the C6713 DSK. The experiments show that the application of digital filters with adaptive NLMS algorithms on the C6713 DSK signal quality after filtering out pretty good. In the 2 cases with noise URN and noise Chirp signal after signal processing almost wish. Survey results show that the filter can be applied in adaptive signal processing in practice.*

*Key words: DSP, DSK, C6713, CCS, NLMS, URN.*

#### **1. Mở đầu**

DSP Starter Kit (DSK) TMS320C6713 của hãng Texas Instruments là KIT phát triển cho phép người sử dụng thiết kế và thử nghiệm các ứng dụng xử lý tín hiệu số trên chip chuyên dụng TMS320C6713. Việc ứng dụng thuật toán thích nghi trong xử lý tín hiệu và triển khai trên DSK C6713 là một giải pháp hiệu quả nhằm kiểm nghiệm kết quả nghiên cứu và mô phỏng trong công trình [1, 2].

Đây là một phương pháp kiểm nghiệm tính đúng đắn khi triển khai ứng dụng thuật toán thích nghi trong xử lý tín hiệu trên thực tế: Ở đây có sự tham gia của các nguồn nhiễu thực từ bên ngoài mà khi mô phỏng chưa có. Nhờ đó việc thiết kế hệ thống đo lường và điều khiển trên thực tế sẽ thuận lợi hơn và rút ngắn thời gian đáng kể.

#### **2. Giới thiệu về DSK C6713**

DSK C6713 cho phép thiết kế giao tiếp giữa DSP với các thành phần phổ biến như SDRAM, FLASH và các bộ mã hóa / giải mã. Trên DSK có bộ JTAG Emulator cho phép gỡ rối chương trình từ phần mềm Code Composer Studio (CCS) và kết nối với máy tính thông qua cổng USB. Sơ đồ khối cấu trúc của DSK C6713 trên hình 1 [4, 5].

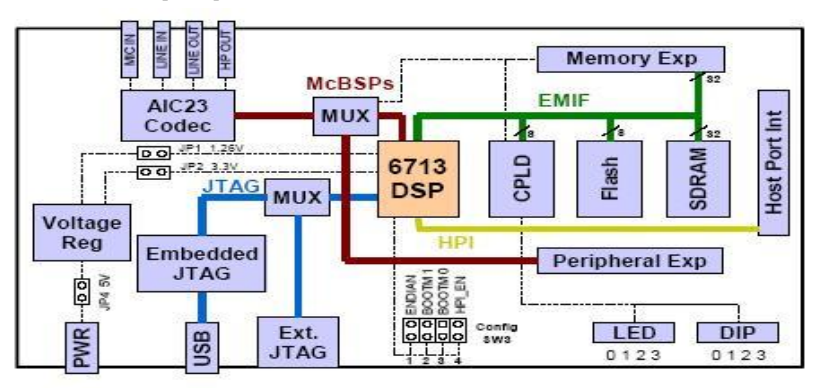

*Hình 1. Sơ đồ khối của DSK C6713*

DSK hoạt động ở tần số 225MHz. Trên DSK có một bộ code stereo AIC23; có 264KB bộ nhớ trong và 16MB bộ nhớ SDRAM ngoài; có 16MB DRAM đồng bộ; 512 KB bộ nhớ Flash (cấu hình mặc định là 256KB); 4 Led và DIP switches; cấu hình board bằng lệnh thông qua các thanh ghi của CPLD; có các khe cắm mở rộng; JTAG emulation; nguồn cấp +5V.

DSP giao tiếp với các tín hiệu audio vào/ra tương tự thông qua bộ codec AIC23. Tại một thời điểm, bộ codec AIC23 có thể lựa chọn cổng vào là *microphone* hoặc *line input*. Lối ra tương tự được điều khiển cho cả line output (khuếch đại cố định) và headphone (khuếch đại có thể điều chỉnh). Bộ codec AIC23 lấy mẫu các tín hiệu tương tự trên microphone hoặc line input và chuyển đổi chúng thành tín hiệu số để bộ

xử lý tín hiệu số DSP có thể xử lý được. Khi bộ DSP hoàn thành việc xử lý, nó sử dụng bộ codec AIC23 để chuyển các mẫu thành tín hiệu tương tự trên đường line output và headphone để người sử dụng có thể nghe được. Điện áp lớn nhất của tín hiệu lối vào được được định bởi mạch ADC trong codec AIC23. Codec AIC23 có tần số xung nhịp hệ thống 12MHz. Bộ chia bên trong codec AIC23 tạo ra các tần số lấy mẫu phổ biến như 48KHz, 44,1KHz và 8KHz.

DSK được thiết kế làm việc với phần mềm CCS và giao tiếp với DSK thông qua cổng USB. Trình tự các bước để kết nối DSK với máy tính: Cài đặt phần mềm CCS trên máy tính; kết nối DSK với máy tính thông qua cáp USB chuẩn; cấp nguồn cho DSK và chạy phần mềm CCS [4, 5].

#### **3. Ứng dụng DSK C6713 xử lý tín hiệu**

Từ kết quả nghiên cứu trong [1, 2], ta thấy việc ứng dụng bộ lọc với thuật toán thích nghi NLMS cho các kết quả khá tốt. Vì vậy khi triển khai ứng dụng trên DSK C6713 ta cũng sẽ sử dụng bộ lọc thích nghi NLMS. Trên hình 2 là mô hình dự án xây dựng trên Simulink/Matlab [3] ứng dụng bộ lọc thích nghi NLMS trên DSK C6713 để lọc nhiễu.

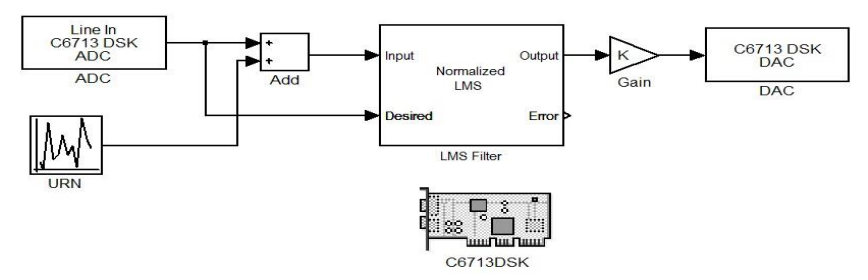

*Hình 2. Mô hình dự án xây dựng trên Simulink/Matlab ứng dụng bộ lọc thích nghi NLMS trên DSK C6713 để lọc nhiễu*

Ở đây ta sử dụng đầu vào *Line Input* được kết nối với một máy phát xung hình Sine và đầu ra *Line Output* được nối với một máy hiển thị sóng tín hiệu (*Hantek 6022BE)*.

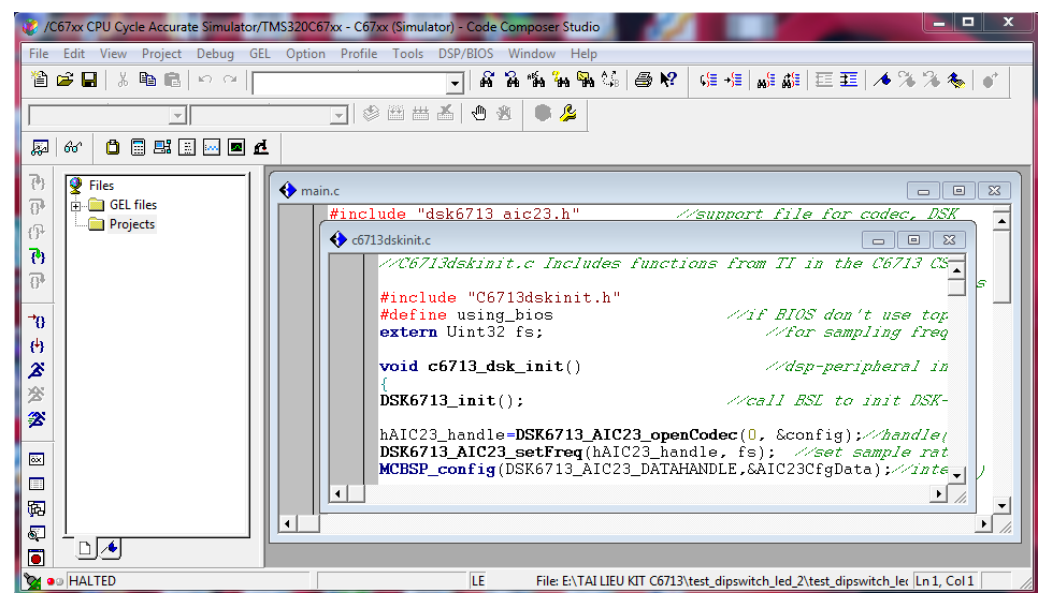

*Hình 3. Phần mềm CCS biên dịch kết nối DSK C6713* 

Để tiến hành chạy dự án ta cần thiết lập lại một số thông số trong *Simulation/ Configuration Parameters*: *Stop time: inf* (chạy liên tục); *Type: Fixed-step*. Trong *System target file* lựa chọn đường dẫn đến *ccslink\_ert.tlc*. Sau khi đã thay đổi xong các thông số phục vụ cho quá trình chạy dự án, ta tiến hành *Incremental build* dự án.

Quá trình *Incremental build* thành công thì chương trình CCS sẽ được gọi tự động liên kết với Simulink/Matlab và biên dịch dự án đã xây dựng mô phỏng trên Simulink/Matlab thành một chương trình viết dưới dạng Code C. Từ chương trình code C này ta tiến hành giao tiếp với DSK và tiến hành khởi chạy chương trình đã biên dịch (*Run*) để kiểm tra kết quả xử lý của DSK trên máy hiển thị được nối với đầu ra. Phần mềm CCS biên dịch kết nối DSK C6713 trên hình 3.

Tiến hành khảo sát khi sử dụng bộ lọc số với thuật toán thích nghi NLMS có bậc N = 32 và nhiễu URN có biên độ bằng 20% của tín hiệu. Trước khi xử lý, tín hiệu có dạng như trên hình 4.

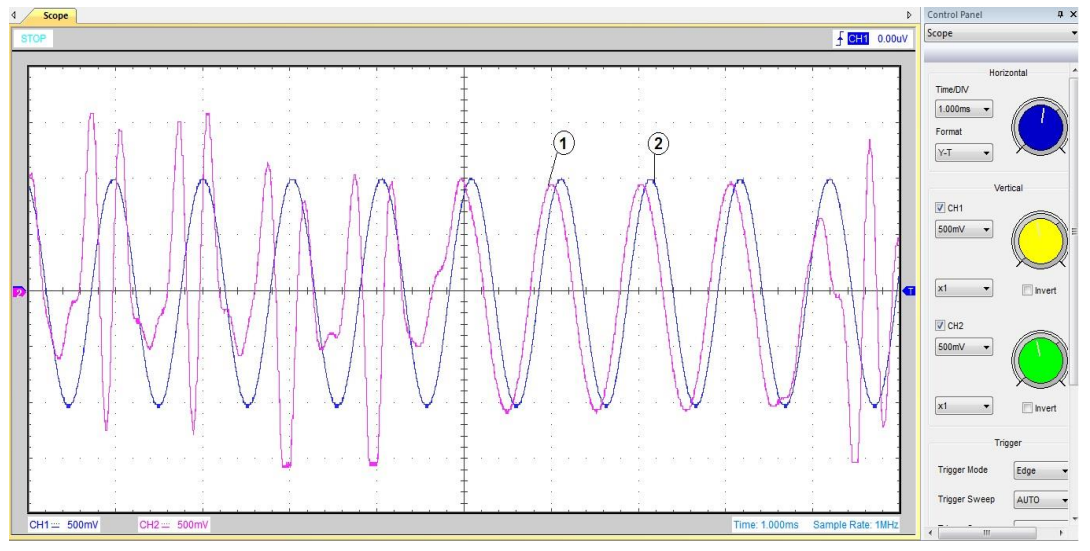

*Hình 4. Tín hiệu mong muốn (2) và tín bị ảnh hưởng bởi nhiễu URN (1)*

Sau quá trình xử lý trên DSK C6713 ta có kết quả trên máy hiển thị sóng tín hiệu *6022BE* như trên hình 5.

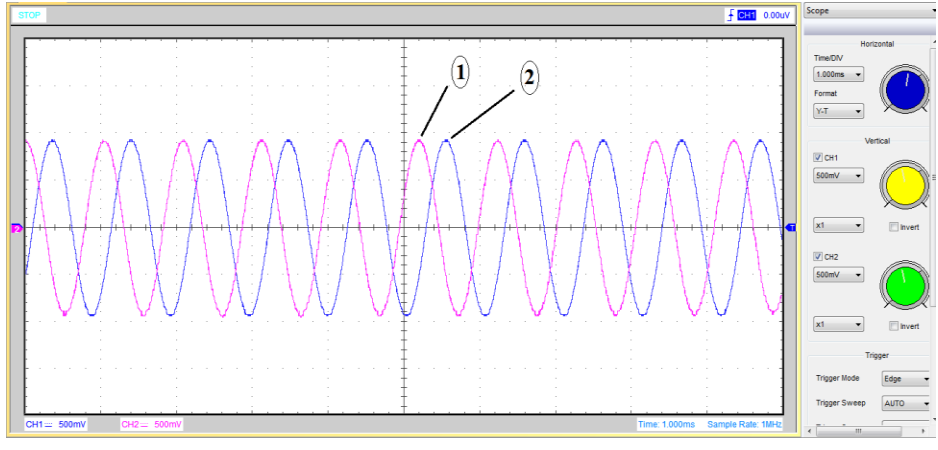

*Hình 5. Tín hiệu mong muốn (2) và tín hiệu sau khi lọc nhiễu URN (1)*

Tương tự như trên, ta khảo sát khi sử dụng bộ lọc số với thuật toán thích nghi NLMS có bậc N = 32 và nhiễu Chirp có biên độ bằng 20% của tín hiệu. Trước khi lọc nhiễu, tín hiệu có dạng như trên hình 6.

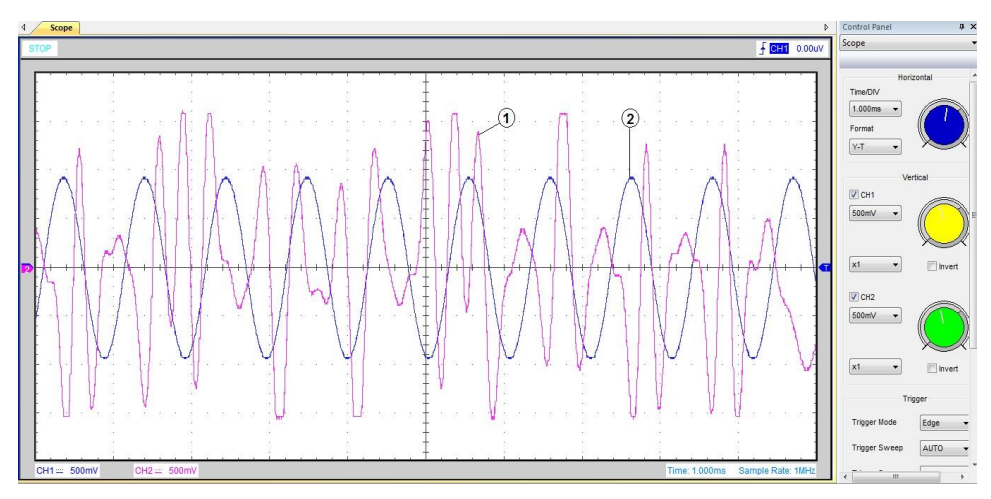

*Hình 6. Tín hiệu mong muốn (2) và tín bị ảnh hưởng bởi nhiễu Chirp (1)*

Sau quá trình xử lý trên DSK C6713, kết quả trên máy hiển thị sóng tín hiệu như trên hình 7.

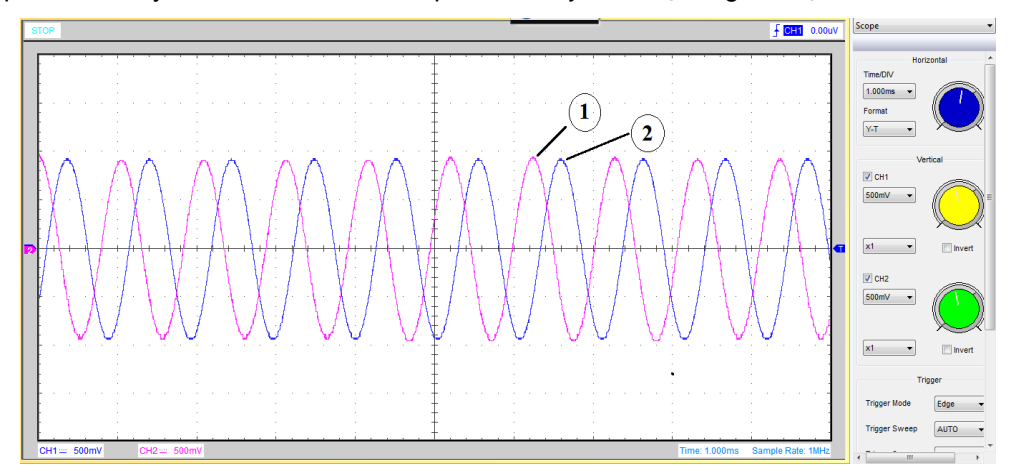

*Hình 7. Tín hiệu mong muốn (2) và tín hiệu sau khi lọc nhiễu Chirp (1)*

#### **4. Kết luận**

Bài báo đã nghiên cứu cấu trúc và chức năng DSK C6713 của hãng Texas Instruments. Đây là KIT phát triển cho phép người sử dụng thiết kế và thử nghiệm các ứng dụng xử lý tín hiệu số trên chip chuyên dụng TMS320C6713. Nghiên cứu phần mềm CCS của hãng Texas Instruments, xây dựng dự án trên Simulink/Matlab và kết nối với CCS và DSK C6713.

Nghiên cứu ứng dụng thuật toán thích nghi NLMS trong xử lý tín hiệu trên DSK C6713. Kết quả thực nghiệm cho thấy khi ứng ứng dụng bộ lọc số với thuật toán thích nghi NLMS trên DSK C6713 ta thấy chất lượng tín hiệu ra sau lọc khá tốt (với độ dài bộ lọc N = 32) trong cả 2 trường hợp nhiễu URN và nhiễu Chirp và cho tín hiệu ra sau xử lý gần như tín hiệu mong muốn. Kết quả trên cho thấy có thể ứng dụng bộ lọc thích nghi trong xử lý tín hiệu trong thực tế.

### **TÀI LIỆU THAM KHẢO**:

- [1] Trần Sinh Biên, "*Nghiên cứu thuật toán thích nghi trong xử lý tín hiệu*", Tạp chí KHCN Hàng hải, số 41, 01/2015.
- [2] Trần Sinh Biên, "*Nghiên cứu ứng dụng bộ lọc thích nghi trong xử lý tín hiệu*", Đề tài nghiên cứu khoa học cấp Trường, 2014.
- [3] Nguyễn Phùng Quang, *"MATLAB&SIMULINK – Dành cho kỹ sư điều khiển tự động"*, NXB Khoa học & Kỹ thuật, 2006.
- [4] A John Wiley & Sons, *"Digital Signal Processing and Applications with the C6713 and C6416 DSK"*, 2005
- [5] [http://www.ti.com/tool/tmdsdsk6713.](http://www.ti.com/tool/tmdsdsk6713)